### **Robotics and automation**

Shayan Moradkhani, Fernando Ubis

Session 4/6 Notes

Optimai 10-03-2022

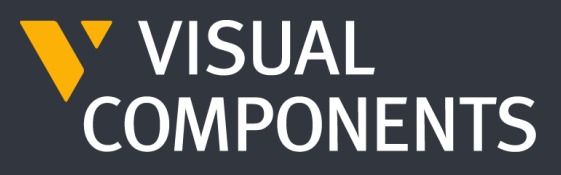

4.4

# **PROGRAM TAB**

- 1) TEACHING TARGET POINTS
- 2) PTP VS LIN
- 3) MOVE VS JOG
- 4) EDITING TARGET POINTS
- 5) TOOL CENTER POINT AND BASE
- 6) MAPPING SIGNALS TO ROBOT ACTIONS
- 7) GRASPING
- 8) RELEASING
- 9) MULTI GRASPING AND RELEASING
- 10) POINTS REFERENCE
- 11) SIGNALS
- 12) SEQUENCES
- 13) ROUTINE PROPERTIES AND VARIABLES
- 14) STATEMENT PROPERTIES
- 15) SAVING A ROBOT PROGRAM

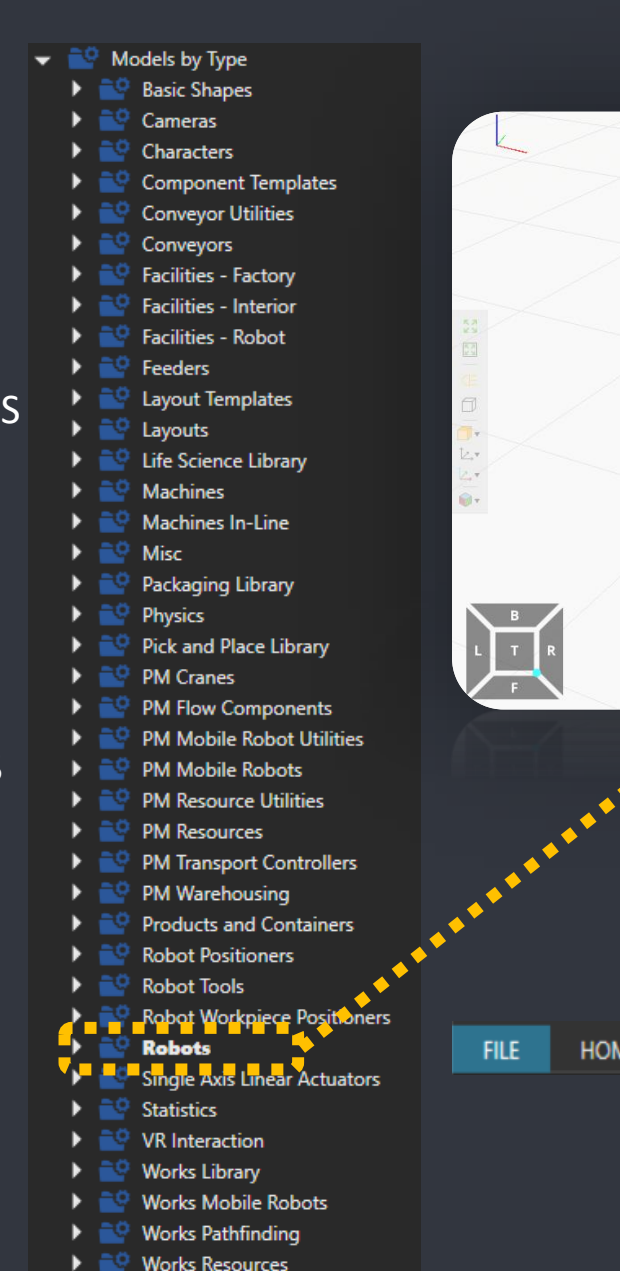

### Generic Robot

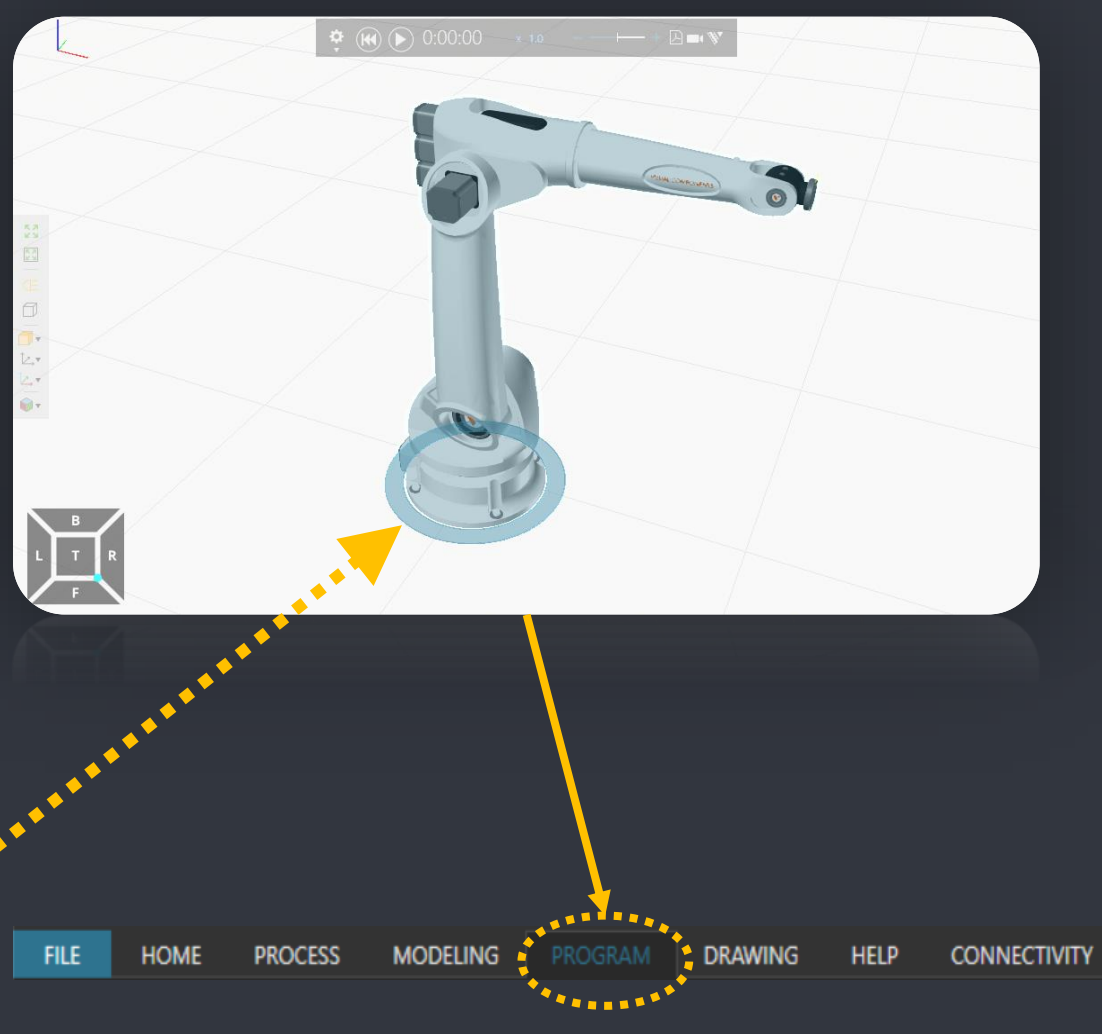

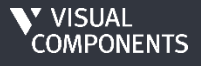

## **TEACHING TARGET POINTS**

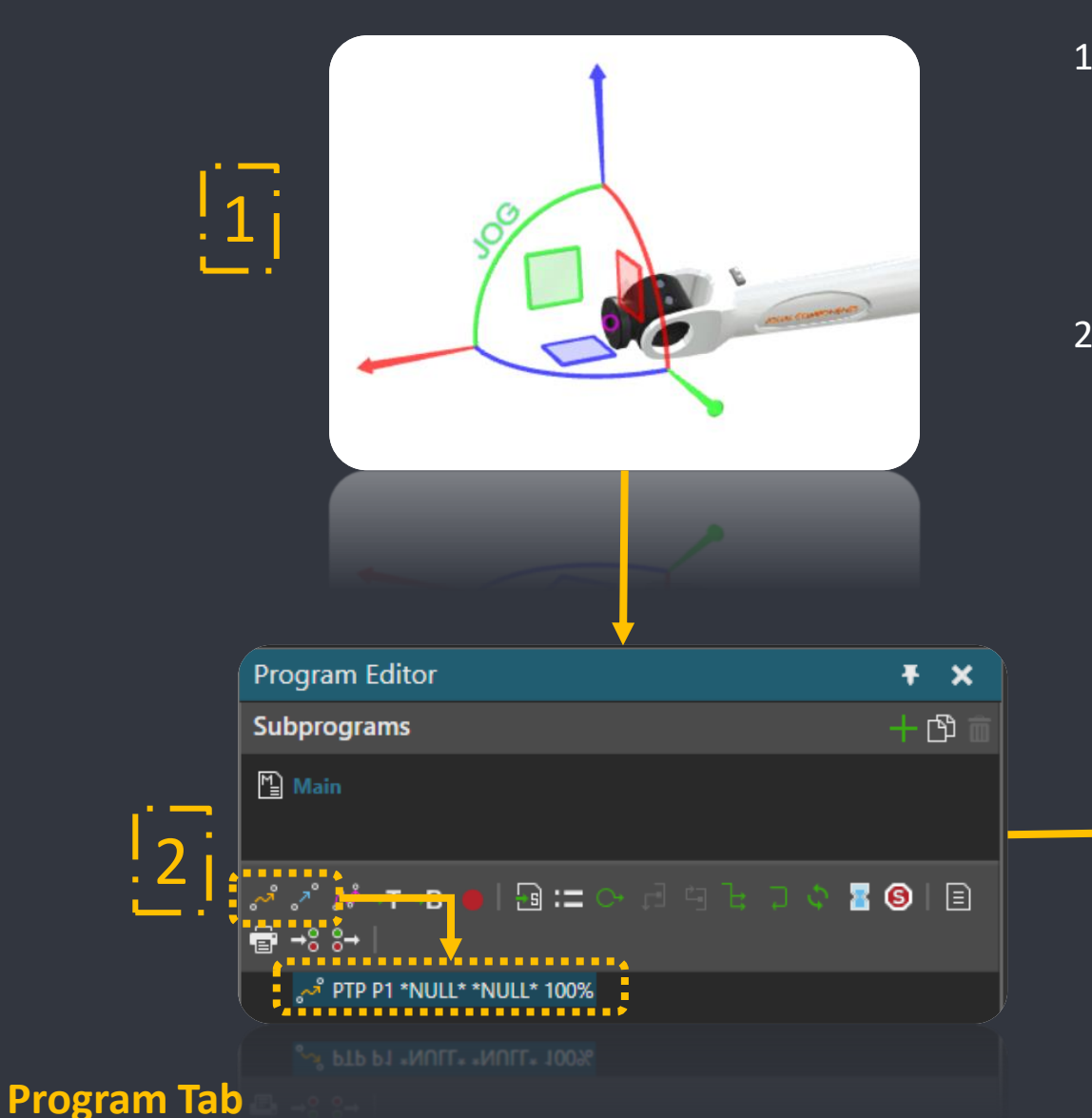

- 1. Use Jog tool to jog robot to a posture
	- Drag the TCP
	- Interact the joints
	- Use snap and align commands if needed
- 2. Add a motion statement (target point)
	- Point-To-Point (PTP) or
	- Linear (LIN) motion type

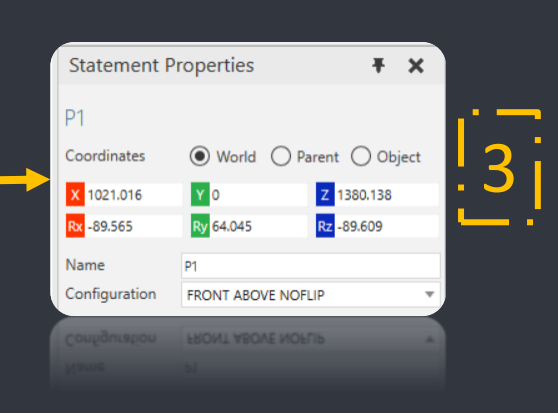

**1) Teaching Target Points** 2) PTP vs LIN 3) MOVE vs JOG 4) Editing Target Points 5) Tool Center Point and BASE 6) Mapping Signals to Robot Actions 7) Grasping 8) Releasing 9) Multi Grasping and Releasing 10) Points Reference 11) Signals 12) Sequences 13) Routine Properties and variables 14) Statement Properties 15) Saving a Robot Program

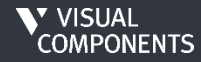

### **PTP VS LIN**

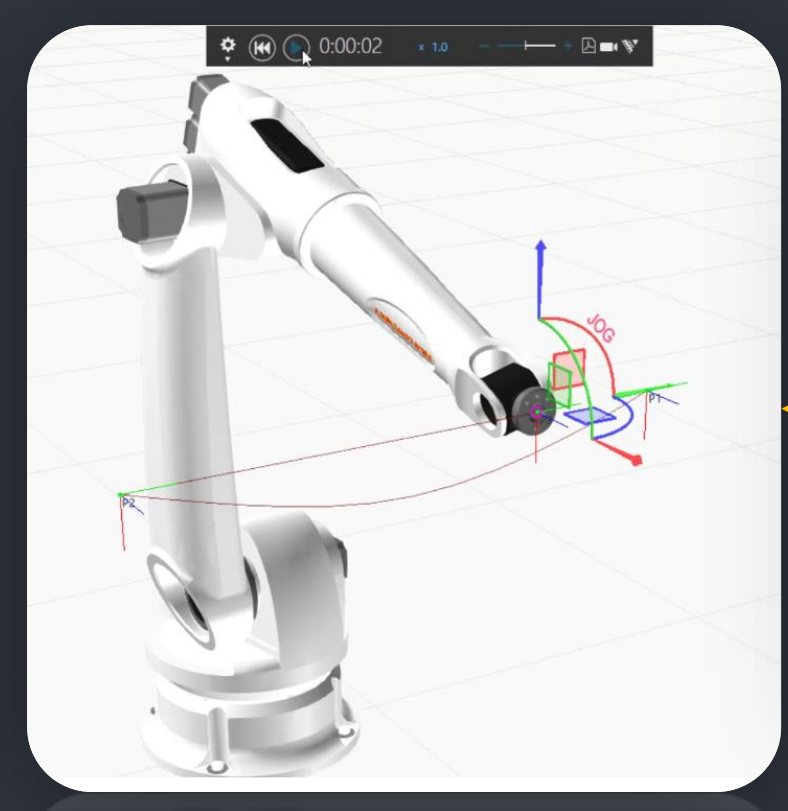

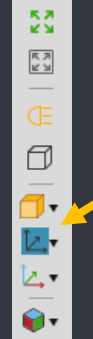

**Hint:** Activate to show selected frame types

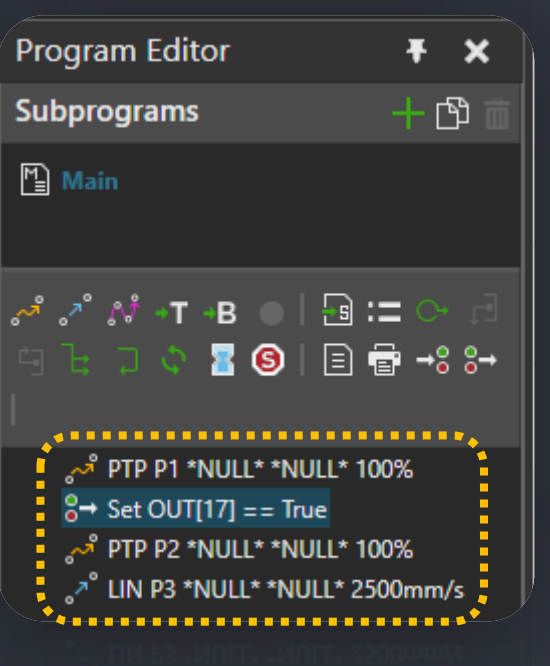

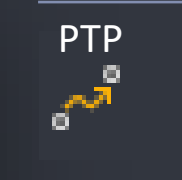

LIN

**O** 

- Joint interpolated motion where all the joints move to the target point values at the same time
- Quick movements
- Possible change of configuration
- Linear interpolated motion
- Tool Center Point (TCP) follows the straightest path to the target point
- Used in approach movements
	- 1) Teaching Target Points **2) PTP vs LIN** 3) MOVE vs JOG 4) Editing Target Points 5) Tool Center Point and BASE 6) Mapping Signals to Robot Actions 7) Grasping 8) Releasing 9) Multi Grasping and Releasing 10) Points Reference 11) Signals 12) Sequences 13) Routine Properties and variables 14) Statement Properties 15) Saving a Robot ProgramV VISUAL<br>COMPONENTS

## **MOVE VS JOG**

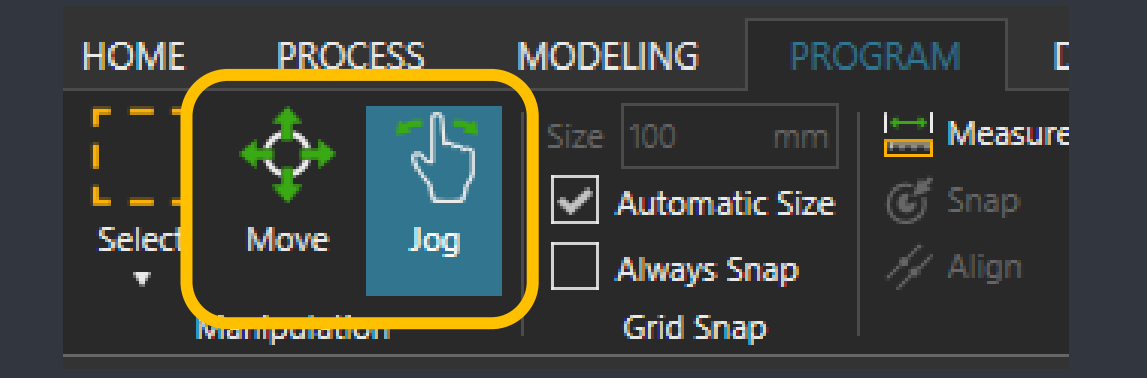

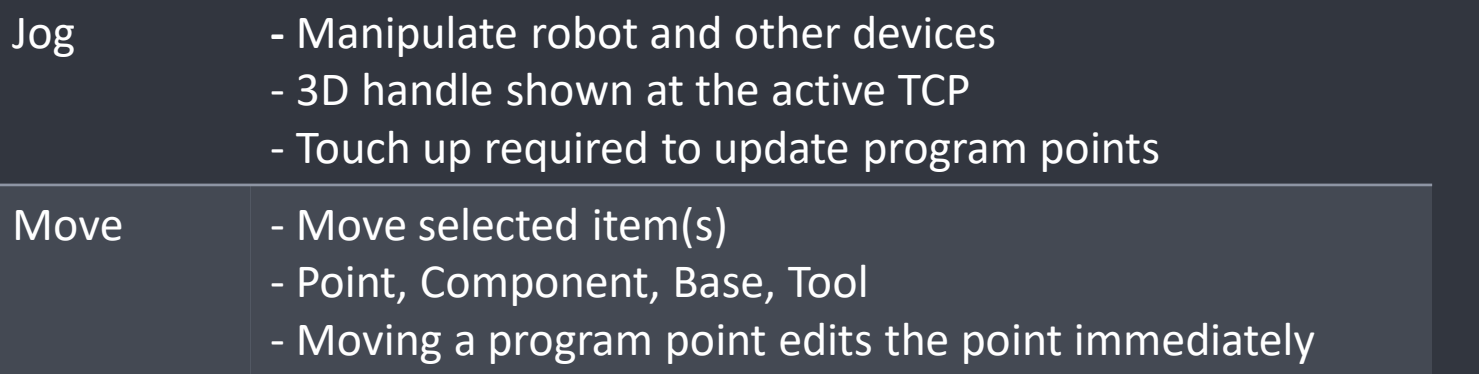

2) PTP vs LIN **3) MOVE vs JOG** 4) Editing Target Points 5) Tool Center Point and BASE 6) Mapping Signals to Robot Actions 7) Grasping 8) Releasing 9) Multi Grasping and Releasing 10) Points Reference 11) Signals 12) Sequences 13) Routine Properties and variables 14) Statement Properties 15) Saving a Robot Program

1) Teaching Target Points

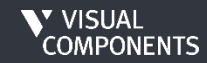

### **EDITING TARGET POINTS**

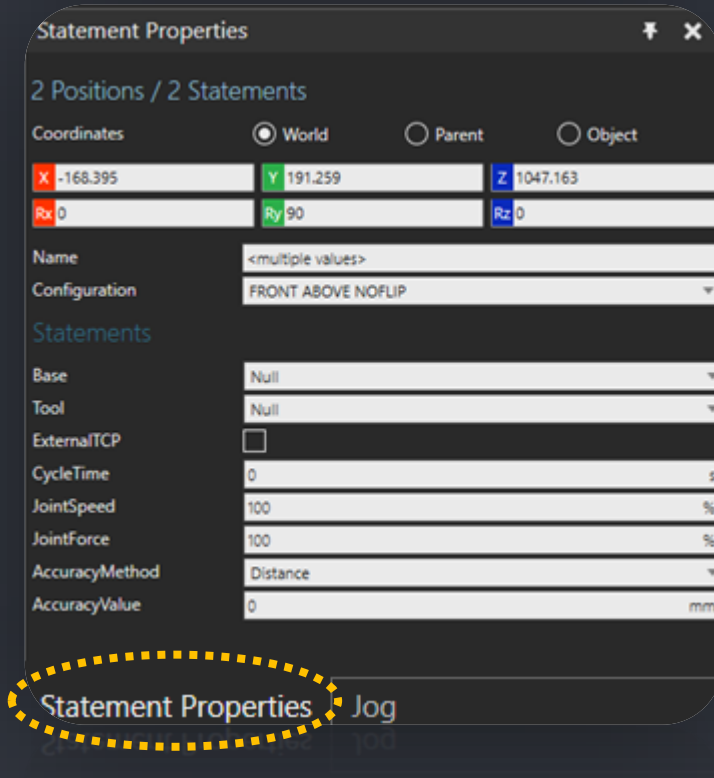

- ➢Use Move tool to relocate single or multiple points location
- $\triangleright$  Select single or multiple points to edit their properties like
	- Base
	- Tool
	- Speed

2) PTP vs LIN 3) MOVE vs JOG **4) Editing Target Points** 5) Tool Center Point and BASE 6) Mapping Signals to Robot Actions

1) Teaching Target Points

- 7) Grasping 8) Releasing
- 9) Multi Grasping and Releasing
- 10) Points Reference
- 11) Signals
- 12) Sequences
- 13) Routine Properties and variables
- 14) Statement Properties
- 15) Saving a Robot Program

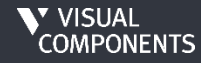

# **TOOL CENTER POINT AND BASE**

- ➢ Use Move tool to define tool location
	- E.g. While dragging an arrow handle of manipulator for a selected object in 3D world, hold down CTRL, and then point to geometry to snap axis to that position
- ➢ Attach to a Node

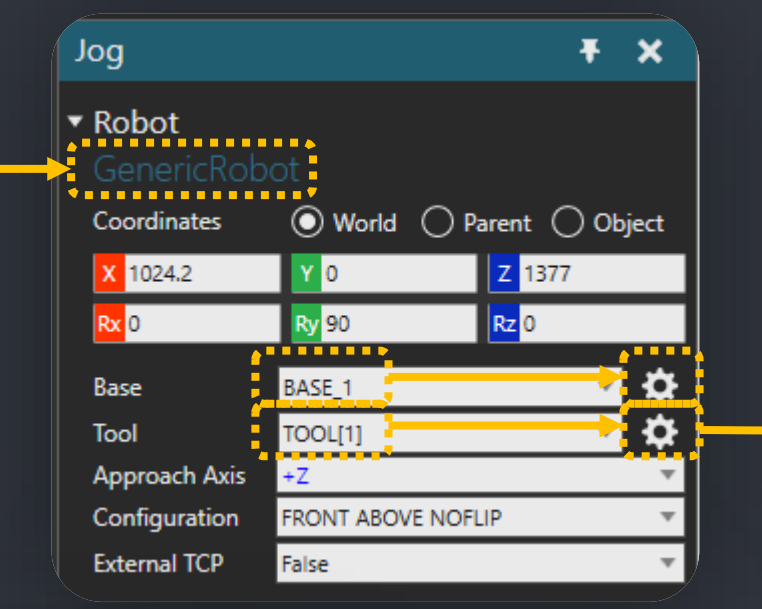

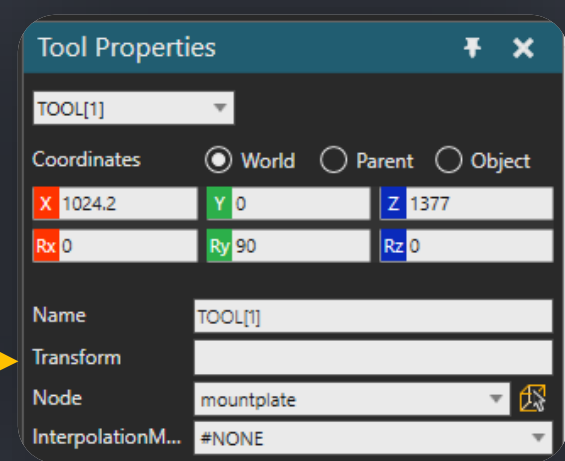

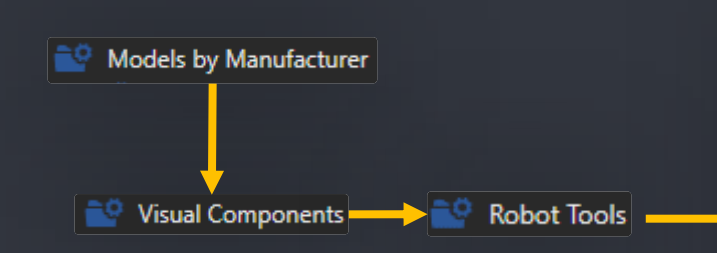

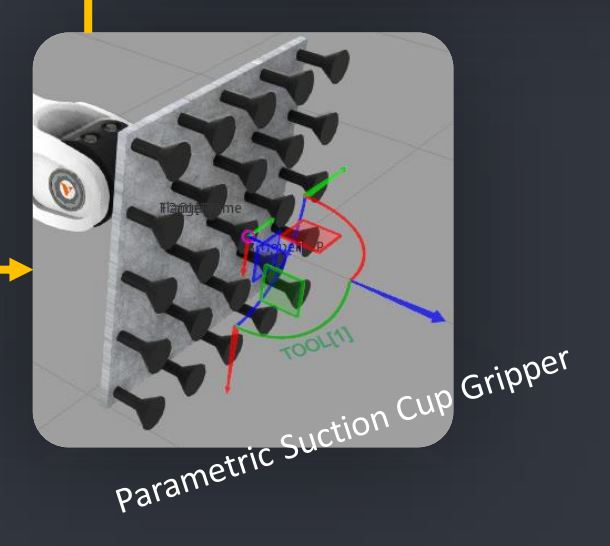

2) PTP vs LIN 3) MOVE vs JOG 4) Editing Target Points

1) Teaching Target Points

- **5) Tool Center Point and BASE**
- 6) Mapping Signals to Robot Actions
- 7) Grasping
- 8) Releasing
- 9) Multi Grasping and Releasing
- 10) Points Reference
- 11) Signals
- 12) Sequences
- 13) Routine Properties and variables
- 14) Statement Properties
- 15) Saving a Robot Program

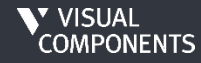

## **MAPPING SIGNALS TO ROBOT ACTIONS**

#### **Component Properties**  $\mathbf{x}$ Actions Configuration Signal Actions Output On True On False  $\log$ **Component Properties Saabaannassa**

#### Click on *Generic Robot*:

### $\triangleright$  Map output signals to actions in Signal Actions configurator

- $\triangleright$  Default robot output signal ports
	- Most of the robots components have an Action Script behavior which automatically maps signals 1 to 48 to tool frames and signals 49 to 80 to base frames.

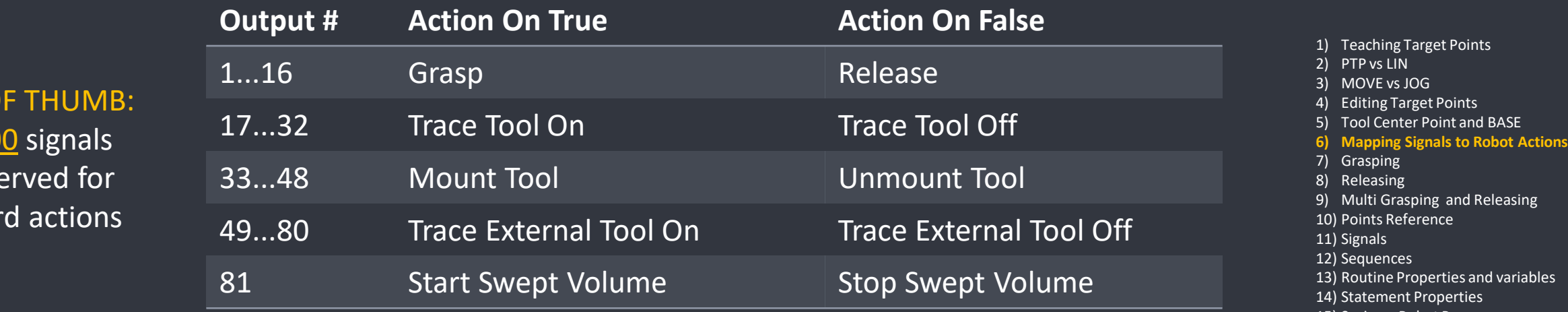

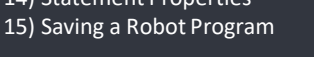

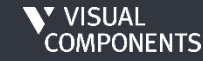

RULE O

First 10

are res

standar

# **GRASPING**

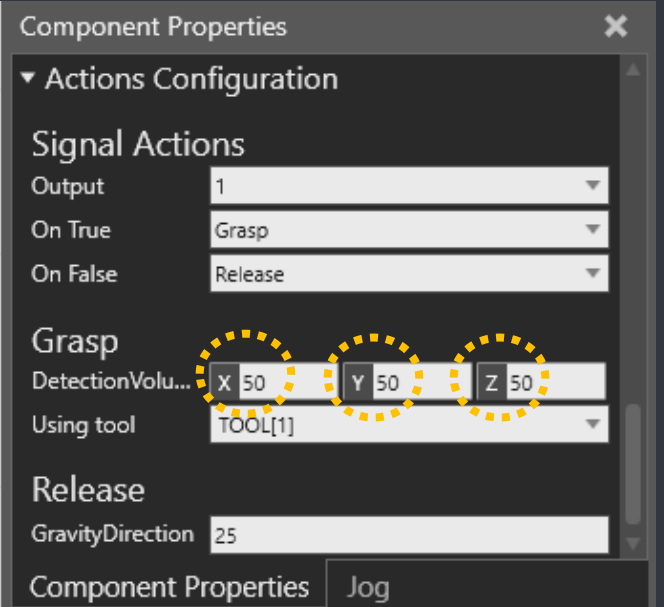

- ➢"Imaginary" detection volume is used to detect nodes within the given 3D space for grasping
	- The given volume is symmetric to the used TCP point

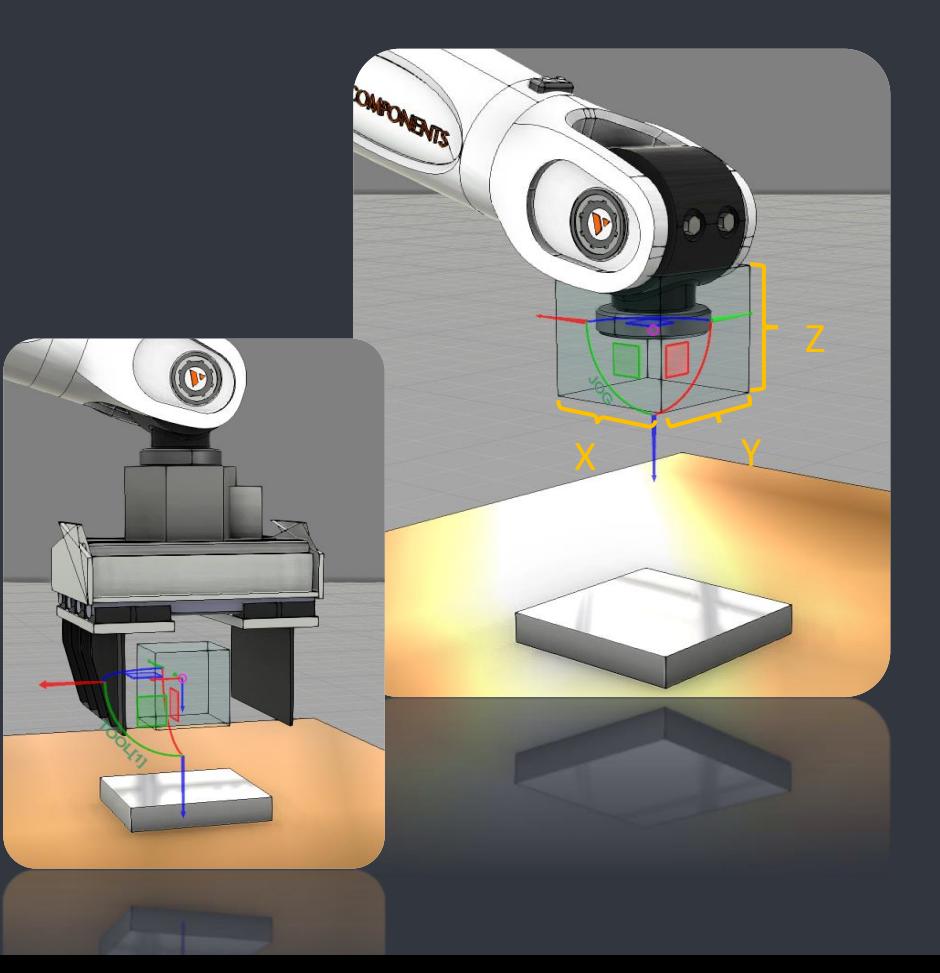

- 1) Teaching Target Points
- 2) PTP vs LIN
- 3) MOVE vs JOG
- 4) Editing Target Points
- 5) Tool Center Point and BASE
- 6) Mapping Signals to Robot Actions
- **7) Grasping**
- 8) Releasing
- 9) Multi Grasping and Releasing 10) Points Reference
- 11) Signals
- 12) Sequences
- 
- 13) Routine Properties and variables 14) Statement Properties
- 15) Saving a Robot Program

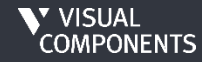

# **GRASPING**

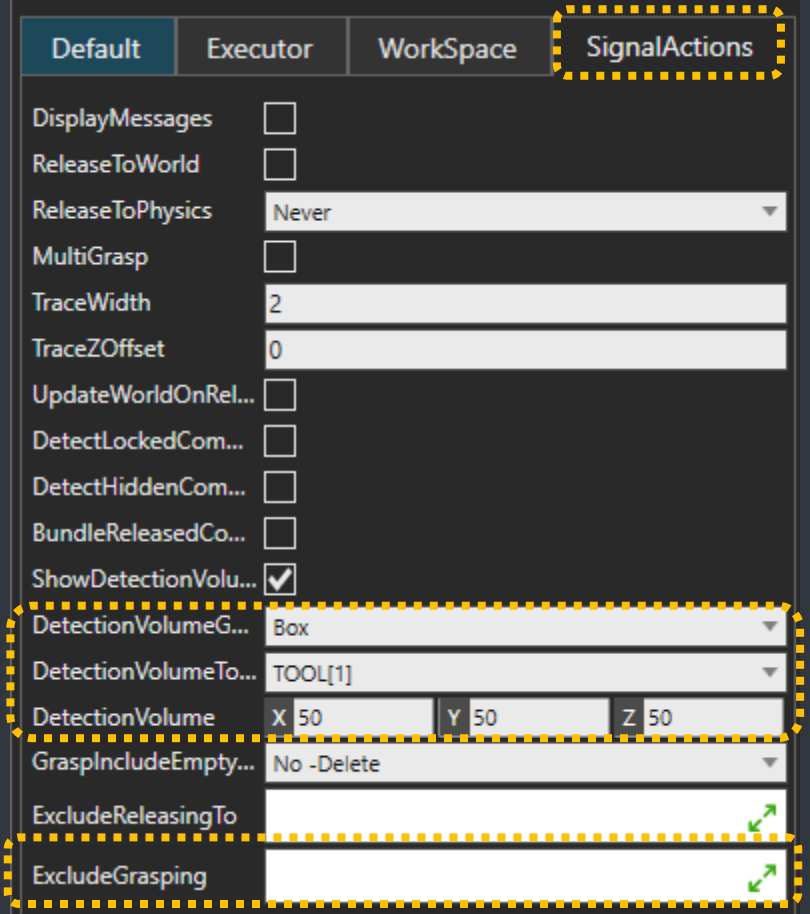

### ➢Detection volume can be visualized in SignalActions tab

➢No affect for Actions Configurations => Only for visualization!

### ➢You can list components that robot must not pick in ExludeGrasping

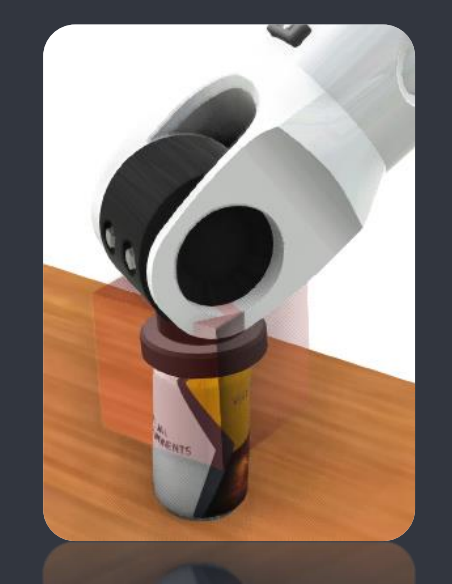

2) PTP vs LIN 3) MOVE vs JOG 4) Editing Target Points 5) Tool Center Point and BASE 6) Mapping Signals to Robot Actions **7) Grasping** 8) Releasing 9) Multi Grasping and Releasing 10) Points Reference 11) Signals 12) Sequences 13) Routine Properties and variables 14) Statement Properties 15) Saving a Robot Program

1) Teaching Target Points

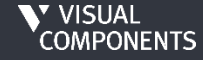

### **RELEASING**

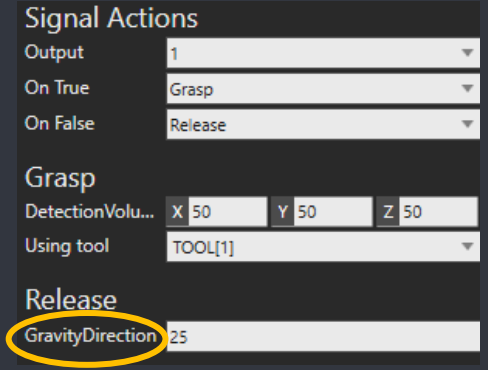

Note: DetectionVolume and GravityDirection can be set for each output (action) individually

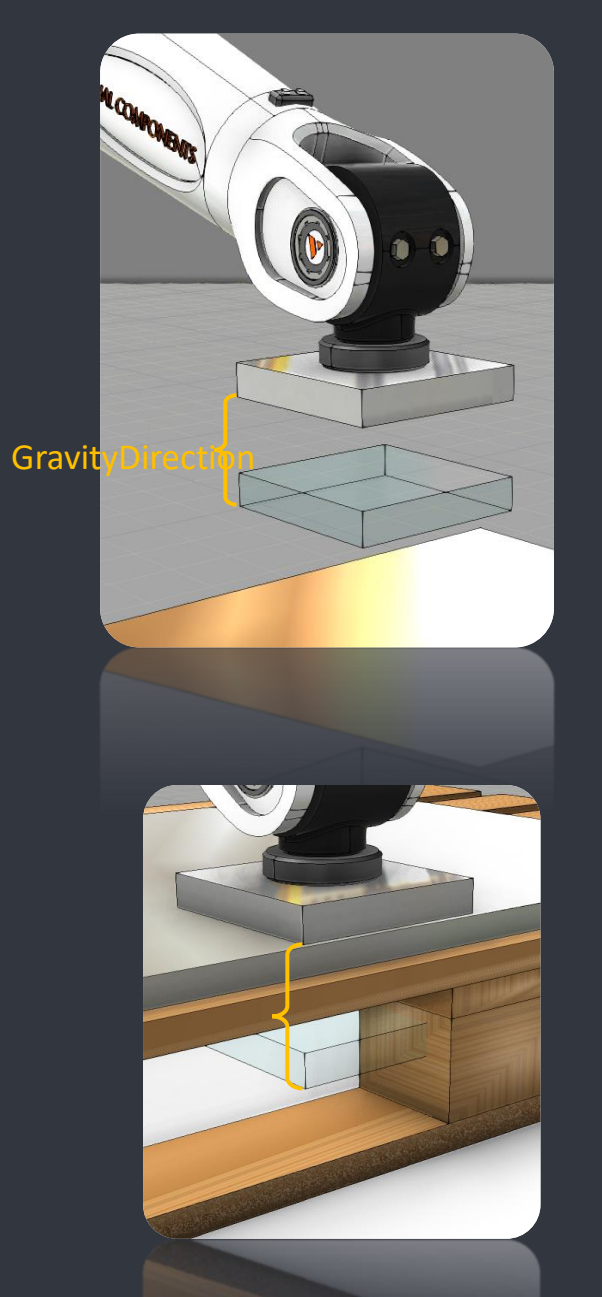

- ➢ The grasped component's bounding box is used to detect a node (below) to release to
- $\triangleright$  Gravity direction is used to translate the component (used for detection) along world's Z axis

The grasped component will be attached to the pallet

- 1) Teaching Target Points
- 2) PTP vs LIN
- 3) MOVE vs JOG
- 4) Editing Target Points
- 5) Tool Center Point and BASE
- 6) Mapping Signals to Robot Actions
- 7) Grasping
- **8) Releasing**
- 9) Multi Grasping and Releasing 10) Points Reference 11) Signals 12) Sequences 13) Routine Properties and variables 14) Statement Properties
- 15) Saving a Robot Program

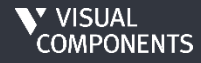

### **MULTI GRASPING AND RELEASING**

➢ Enable MultiGrasp from component properties

- $\triangleright$  DetectionVolume for the selected output is used to grasp every detected component within the volume
- ➢ All contained components are released simultaneously

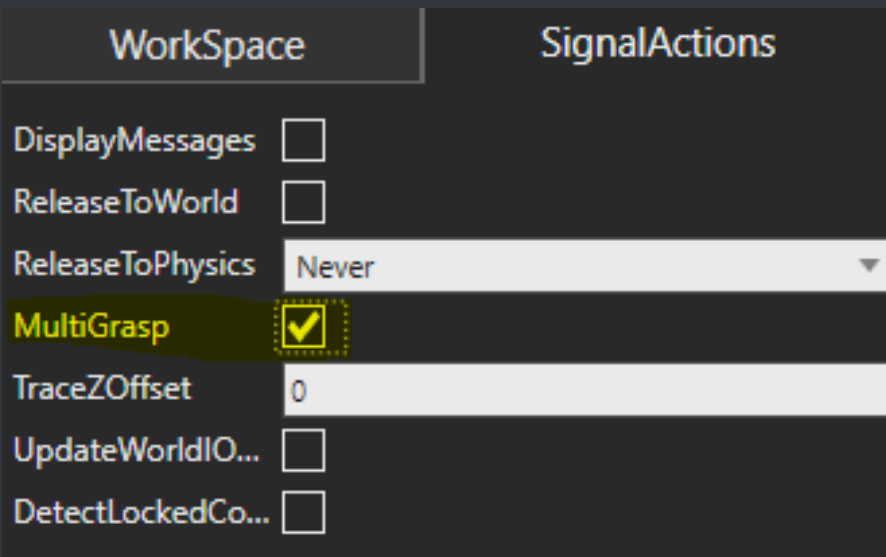

2) PTP vs LIN 3) MOVE vs JOG 4) Editing Target Points 5) Tool Center Point and BASE 6) Mapping Signals to Robot Actions 7) Grasping 8) Releasing **9) Multi Grasping and Releasing** 10) Points Reference 11) Signals 12) Sequences 13) Routine Properties and variables 14) Statement Properties 15) Saving a Robot Program

1) Teaching Target Points

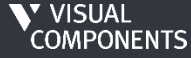

## **POINTS REFERENCE**

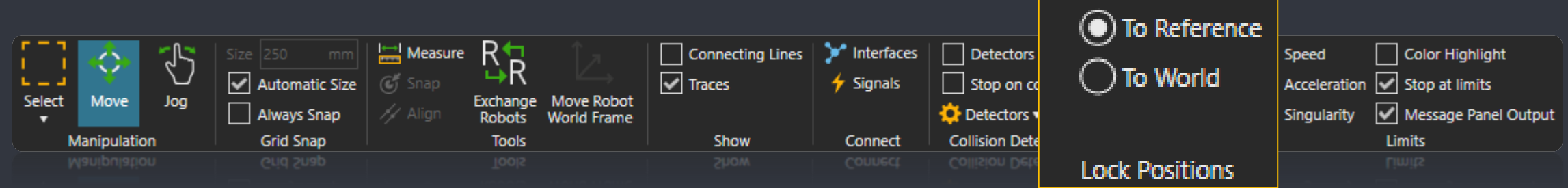

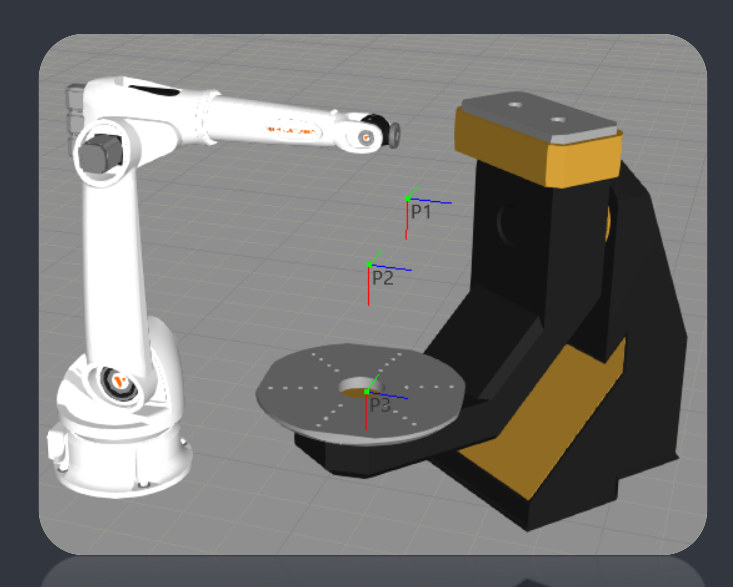

- ➢ Taught points can be locked to the world or to the reference (base) coordinate system
- ➢ *Null* base referenced points are based on the robot world frame by default
- $\triangleright$  Use Case Examples:
	- a. Lock To World: Moving robot while keeping taught points in place
	- b. Lock To World: To keep points in place when rebasing
	- c. Lock To Reference: Move the robot and points along with it
	- d. Lock To Reference: Move robot and keep points in place that are referenced/based to another component e.g. work piece positioner
- 1) Teaching Target Points
- 2) PTP vs LIN
- 3) MOVE vs JOG
- 4) Editing Target Points
- 5) Tool Center Point and BASE
- 6) Mapping Signals to Robot Actions
- 7) Grasping
- 8) Releasing
- 9) Multi Grasping and Releasing
- **10) Points Reference**

11) Signals 12) Sequences

- 13) Routine Properties and variables 14) Statement Properties
- 15) Saving a Robot Program

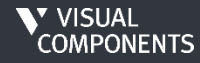

# **SIGNALS**

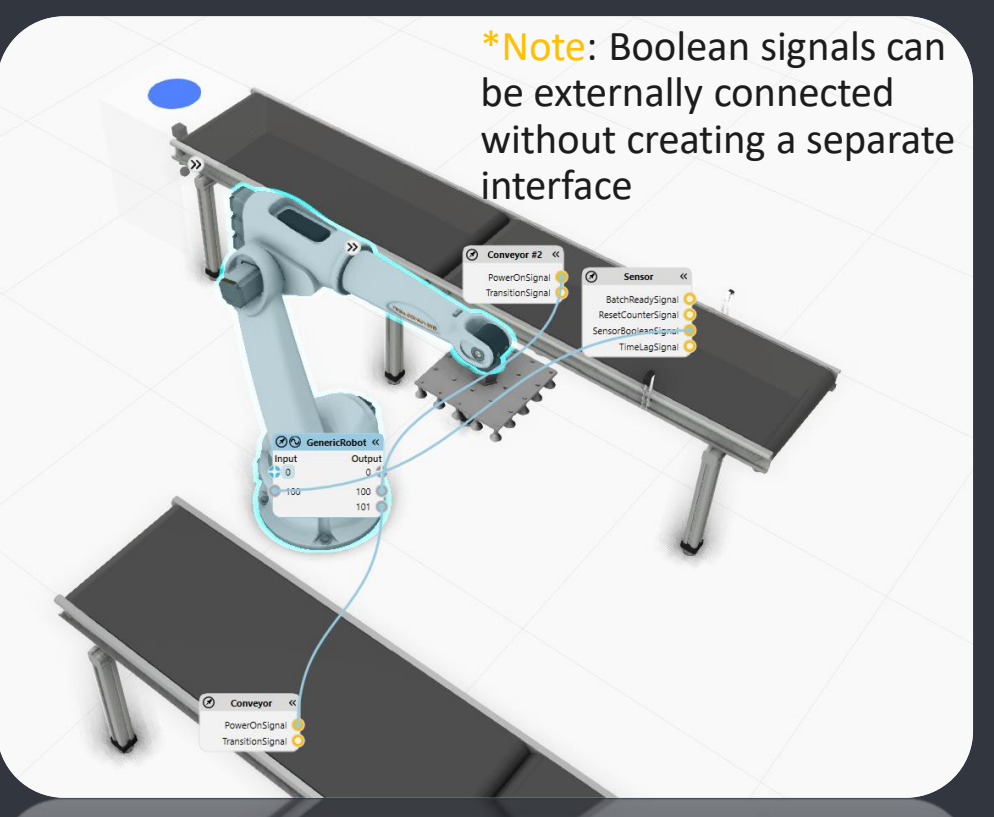

 $\bm{\tau}_{\textrm{\tiny R}}$ 

Real

 $\frac{1}{2}$ 

**String** 

÷м

Matrix

 $\tau_{\rm c}$ 

Componen

### **Several signal types**

チェ

Integer

a. Internal to component or external via assigned interface\*

b. Signal handling done within the component e.g. a connected sensor behavior or a python script

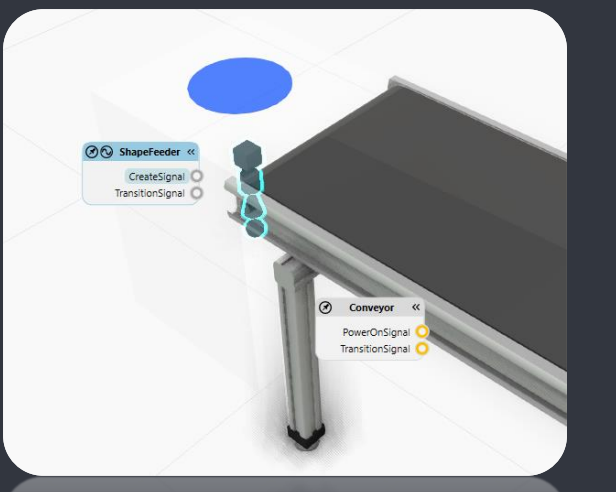

**Boolean Map** 

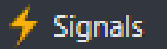

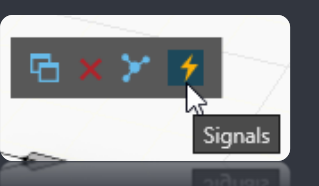

Tip: Access boolean signals from Signals button or quick access menu after selecting component (shown only if component has interfaces)

- 1) Teaching Target Points
- 2) PTP vs LIN
- 3) MOVE vs JOG
- 4) Editing Target Points
- 5) Tool Center Point and BASE
- 6) Mapping Signals to Robot Actions
- 7) Grasping
- 8) Releasing
- 9) Multi Grasping and Releasing
- 10) Points Reference

#### **11) Signals**

12) Sequences 13) Routine Properties and variables 14) Statement Properties 15) Saving a Robot Program

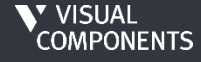

**Program Tab**

 $\boldsymbol{\tau}_{\text{\tiny{B}}}$ 

Boolean

## **SEQUENCES**

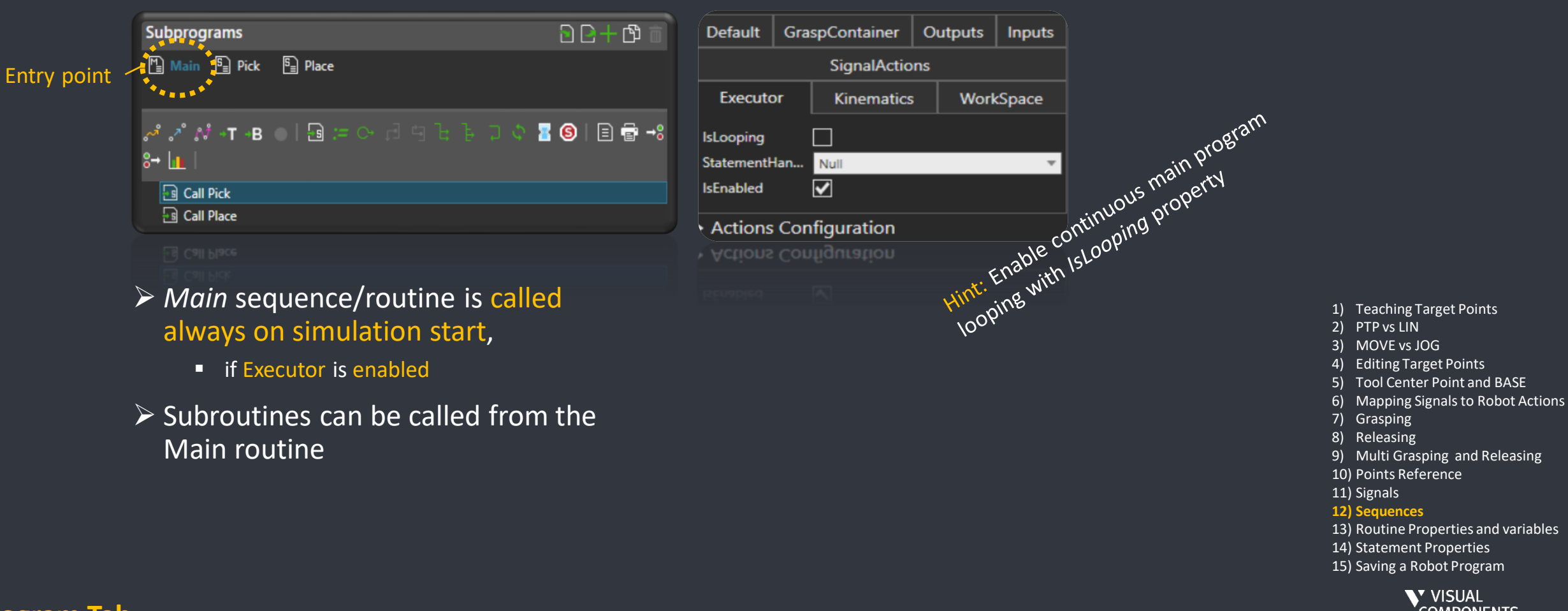

### V VISUAL<br>COMPONENTS

# **ROUTINE PROPERTIES AND VARIABLES**

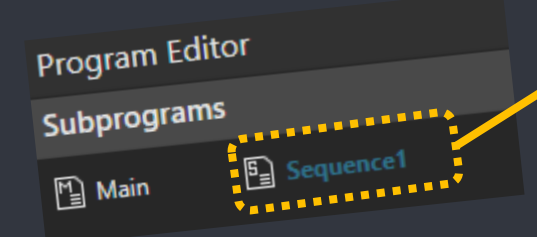

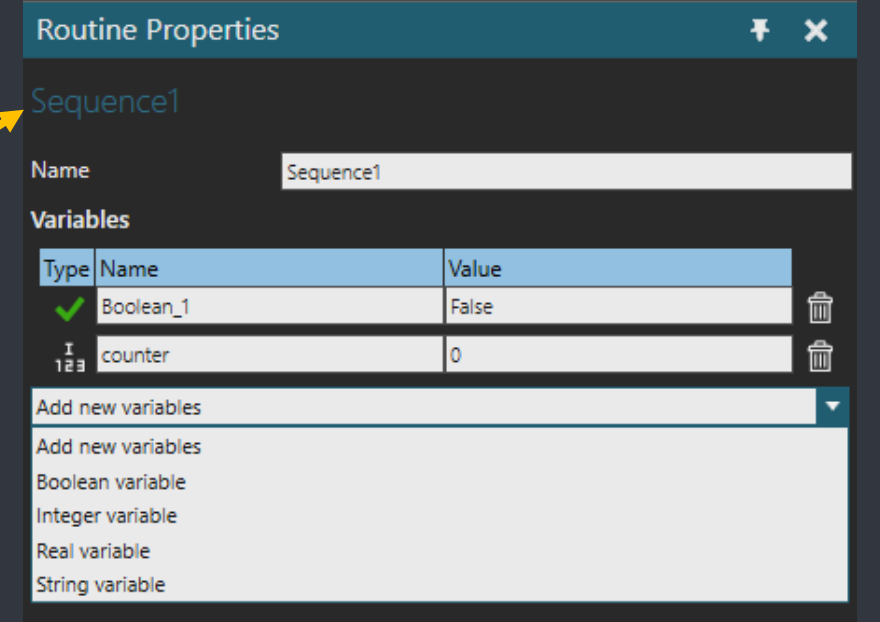

 $\mathrel{\mathop:}=$  Assign counter = 0 PTP P1 \*NULL\* \*NULL\* 100% While counter < 2 LIN P2 \*NULL\* \*NULL\* 2500mm/s LIN P3 \*NULL\* \*NULL\* 2500mm/s  $\mathrel{\mathop:}=$  Assign counter = counter + 1 PTP P4 \*NULL\* \*NULL\* 100%

**Program Tab**

 $\triangleright$  Each routine can have variables that can be used within the routine

- $\triangleright$  Not possible to share variables between routines
- ➢Typical use case is a loop counter
- 1) Teaching Target Points
- 2) PTP vs LIN
- 3) MOVE vs JOG
- 4) Editing Target Points
- 5) Tool Center Point and BASE
- 6) Mapping Signals to Robot Actions
- 7) Grasping
- 8) Releasing
- 9) Multi Grasping and Releasing
- 10) Points Reference
- 11) Signals
- 12) Sequences
- **13) Routine Properties and variables** 14) Statement Properties 15) Saving a Robot Program

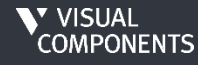

### **STATEMENT PROPERTIES**

All statements have properties. Most are self-explanatory, just a few tips:

### ■ Sync ↓

▪ *WaitForSync* = Wait for reply

### $\blacksquare$  Wait  $\lightharpoonup^{\circ}_{0}$

■ Input: *WaitTrigger* = On rising edge

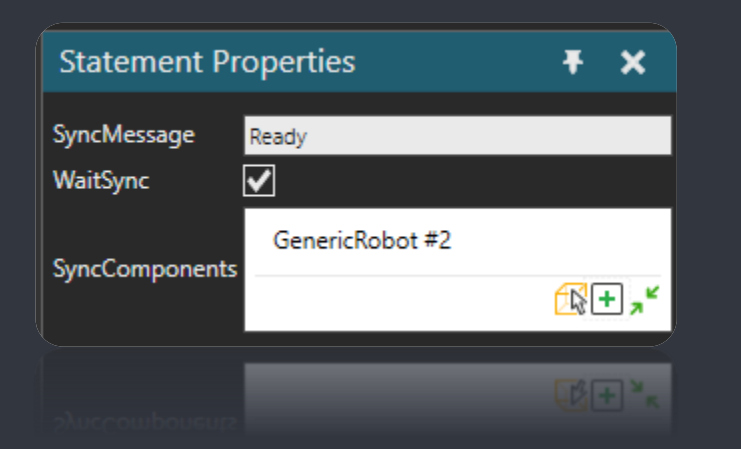

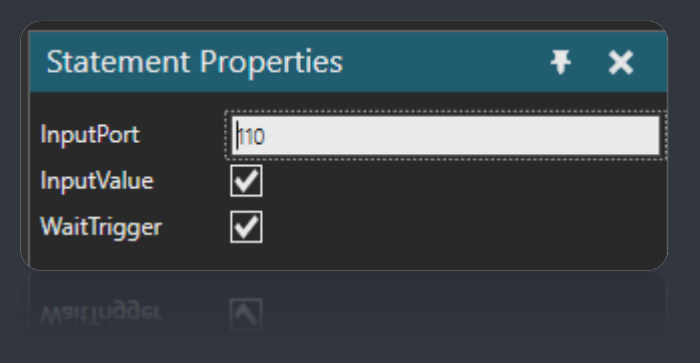

1) Teaching Target Points 2) PTP vs LIN 3) MOVE vs JOG 4) Editing Target Points 5) Tool Center Point and BASE 6) Mapping Signals to Robot Actions 7) Grasping 8) Releasing 9) Multi Grasping and Releasing 10) Points Reference 11) Signals 12) Sequences 13) Routine Properties and variables **14) Statement Properties** 15) Saving a Robot ProgramV VISUAL<br>COMPONENTS

## SAVING A ROBOT PROGRAM

- $\triangleright$  Programs are saved along with the component
- $\triangleright$  Components are saved along with the layout
- $\triangleright$  Saving a robot with a premade program is accomplished by saving to a reusable separate file via modeling tab with Save As

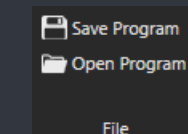

Hint: For exporting and importing VC robot program check this add-on in the forum: [https://forum.visualcomponents.com](https://forum.visualcomponents.com/forums/topic/save-robot-program/) [/forums/topic/save-robot-program/](https://forum.visualcomponents.com/forums/topic/save-robot-program/)

1) Teaching Target Points 2) PTP vs LIN 3) MOVE vs JOG 4) Editing Target Points 5) Tool Center Point and BASE 6) Mapping Signals to Robot Actions 7) Grasping 8) Releasing 9) Multi Grasping and Releasing 10) Points Reference 11) Signals 12) Sequences 13) Routine Properties and variables 14) Statement Properties **15) Saving a Robot Program**

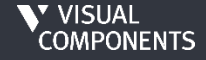